## Global Model Test Bed Single Column Model (SCM)

# User and Technical Guide v3.0

June 2019 Grant Firl, Laurie Carson

National Center for Atmospheric Research and Developmental Testbed Center

Ligia Bernardet, Dom Heinzeller

NOAA/ESRL Global Systems Division, Developmental Testbed Center and CIRES/CU

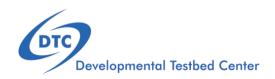

## Acknowledgement

If significant help was provided via the GMTB helpdesk for work resulting in a publication, please acknowledge the Developmental Testbed Center GMTB Team.

For referencing this document please use:

Firl, G., L. Carson, L. Bernardet, and D. Heinzeller, 2019. Global Model Test Bed Single Column Model v3.0 User and Technical Guide. 31pp. Available at https://dtcenter.org/GMTB/v3.0/scm-ccpp-guide-v3.pdf

## **Contents**

| Pr | Preface             |                                                       |    |  |  |  |  |
|----|---------------------|-------------------------------------------------------|----|--|--|--|--|
| 1  | Introduction        |                                                       |    |  |  |  |  |
|    | 1.1                 | Version Notes                                         | 1  |  |  |  |  |
|    |                     | 1.1.1 Limitations                                     | 2  |  |  |  |  |
| 2  | Quick Start Guide 3 |                                                       |    |  |  |  |  |
|    | 2.1                 | Obtaining Code                                        | 3  |  |  |  |  |
|    | 2.2                 | System Requirements, Libraries, and Tools             | 4  |  |  |  |  |
|    |                     | 2.2.1 Compilers                                       | 5  |  |  |  |  |
|    | 2.3                 | Compiling SCM with CCPP                               | 5  |  |  |  |  |
|    | 2.4                 | Run the SCM with a supplied case                      | 7  |  |  |  |  |
|    |                     | 2.4.1 Single Run Script Usage                         | 7  |  |  |  |  |
|    |                     | 2.4.2 Multiple Run Script Usage                       | 9  |  |  |  |  |
|    |                     | 2.4.3 Batch Run Script                                | 10 |  |  |  |  |
| 3  | Repository 11       |                                                       |    |  |  |  |  |
|    | 3.1                 | What is included in the repository?                   | 11 |  |  |  |  |
| 4  | Algo                | orithm                                                | 13 |  |  |  |  |
|    | 4.1                 | Algorithm Overview                                    | 13 |  |  |  |  |
|    | 4.2                 | Reading input                                         | 13 |  |  |  |  |
|    | 4.3                 | Setting up vertical grid and interpolating input data | 14 |  |  |  |  |
|    | 4.4                 | Physics suite initialization                          | 14 |  |  |  |  |
|    | 4.5                 | Time integration                                      | 15 |  |  |  |  |
|    | 4.6                 | Writing output                                        | 15 |  |  |  |  |
| 5  | Cases 17            |                                                       |    |  |  |  |  |
|    | 5.1                 | How to run cases                                      | 17 |  |  |  |  |
|    |                     | 5.1.1 Case configuration namelist parameters          | 17 |  |  |  |  |
|    |                     | 5.1.2 Case input data file                            | 19 |  |  |  |  |
|    | 5.2                 | Included Cases                                        | 21 |  |  |  |  |
|    | 5.3                 | How to set up new cases                               | 21 |  |  |  |  |
|    | 5.4                 | Using other LASSO cases                               | 23 |  |  |  |  |
| 6  | CCF                 | PP Interface                                          | 25 |  |  |  |  |
|    | 6.1                 | Setting up a suite                                    | 25 |  |  |  |  |
|    |                     | 6.1.1 Preparing data from the SCM                     | 25 |  |  |  |  |
|    |                     | 6.1.2 Editing and running ccpp_prebuild.py            | 26 |  |  |  |  |
|    |                     | 6.1.3 Preparing a suite definition file               | 26 |  |  |  |  |

### Contents

| 6.2 | Initial | izing/running a suite                   |
|-----|---------|-----------------------------------------|
| 6.3 | Chang   | ging a suite                            |
|     | 6.3.1   | Replacing a scheme with another         |
|     | 6.3.2   | Modifying "groups" of parameterizations |
|     | 6.3.3   | Subcycling parameterizations            |
| 6.4 | Addin   | g variables                             |
|     | 6.4.1   | Adding a physics-only variable          |
|     | 6.4.2   | Adding a prognostic SCM variable        |

## **Preface**

## Meaning of typographic changes and symbols

Table 1 describes the type changes and symbols used in this book.

| Meaning                   | Example                                                                                                    |
|---------------------------|----------------------------------------------------------------------------------------------------|
| The names of commands,    | Edit your .bashrc                                                                                                    |
| files, and directories;   | Use 1s -a to list all files.                                                                                                    |
| on-screen computer output | host\$ You have mail!.                                                                                                    |
| What you type, contrasted | host\$ su                                                                                                    |
| with on-screen computer   |                                                                                                    |
| output                    |                                                                                                    |
| Command line placeholder: | To delete a file, type                                                                                                    |
| replace with a real name  | rm filename                                                                                                    |
| or value                  |                                                                                                    |
|                           | The names of commands, files, and directories; on-screen computer output What you type, contrasted with on-screen computer output Command line placeholder: replace with a real name |

Table 1: Typographic Conventions

## 1 Introduction

A single column model (SCM) can be a valuable tool for diagnosing the performance of a physics suite, from validating that schemes have been integrated into a suite correctly to deep dives into how physical processes are being represented by the approximating code. The Global Model Test Bed (GMTB) SCM has the advantage of working with the Common Community Physics Package (CCPP), a library of physical parameterizations for atmospheric numerical models and the associated framework for connecting potentially any atmospheric model to physics suites constructed from its member parameterizations. In fact, this SCM serves as perhaps the simplest example for using the CCPP and its framework in an atmospheric model. This version contains all parameterizations of the current operational GFS v15 (implemented on June 12, 2019), plus additional developmental schemes. The schemes are grouped in four supported suites described in detail in the CCPP Scientific Documentation (GFS\_v15, GFS\_v15plus, csawmg, and GSD\_v0). The Zhao-Carr microphysics and the GFS\_v14 suite are no longer supported.

This document serves as both the User and Technical Guides for this model. It contains a Quick Start Guide with instructions for obtaining the code, compiling, and running a sample test case, an explanation for what is included in the repository, a brief description of the operation of the model, a description of how cases are set up and run, and finally, an explanation for how the model interfaces with physics through the CCPP infrastructure.

Please refer to the release web page for further documentation and user notes: https://dtcenter.org/community-code/common-community-physics-package-ccpp/ccpp-scm-version-3-0

#### 1.1 Version Notes

GMTB SCM v3.0 contains the following major and minor changes since v2.1.

Major

- Codebase updated to work with latest ccpp-framework (v3.0) and ccpp-physics (v3.0), allowing use of 4 supported physics suites
- Added Python scripts for running a single integration or multiple integrations serially

Minor

- Assumed that NCEPlibs are installed as a software prerequisite with an environment variable pointing to the installation location; remove repository copies of NCEPlib files
- Assumed that NetCDF is installed as a software prerequisite with an environment variable pointing to the installation location
- Updated User's/Technical Guide (this document)
- Separated case configuration (remained in scm/etc/case\_config) from physics suite configuration (configured through Python run script)
- Streamlined CMakeLists.txt; moved file operations from CMakelists.txt and Fortran code to Python run script (except output)
- Changed how ozone, stratospheric H2O, aerosols, and ICN were initialized and handled in SCM code

#### 1.1.1 Limitations

This release bundle has some known limitations:

- The SCM cannot run over a land surface point using an LSM at this time due to the absence of necessary staged files that are used to initialize the LSM. Therefore, if the SCM is run over a land point (where sfc\_type = 1 is set in the case configuration file), prescribed surface fluxes must be used:
  - surface sensible and latent heat fluxes must be provided in the case data file
  - sfc\_flux\_spec must be set to true in the case configuration file
  - the surface roughness length in cm must be set in the case configuration file
  - the suite defintion file used (physics\_suite variable in the case configuration file) must have been modified to use prescribed surface fluxes rather than an LSM. An example is included in the development repository

If the SCM is told to use an LSM (sfc\_type = 1) without using prescribed surface fluxes as described above, the model will exit with a segmentation fault due to uninitialized variables. An update to use an LSM with the SCM will be forthcoming.

## 2 Quick Start Guide

This chapter provides instructions for obtaining and compiling the GMTB SCM. The SCM code calls CCPP-compliant physics schemes through the CCPP framework code. As such, it requires the CCPP framework code and physics code, both of which are included as submodules within the SCM code. This package can be considered a simple example for an atmospheric model to interact with physics through the CCPP.

## 2.1 Obtaining Code

The source code for the CCPP and SCM is provided through GitHub.com. This release branch contains the tested and supported version for general use.

1. Clone the source using

```
git clone --recursive -b v3.0 https://github.com/NCAR/gmtb-scm
```

Recall that the recursive option in this command clones the main gmtb-scm repository and all subrepositories (ccpp-physics and ccpp-framework). Using this option, there is no need to execute git submodule init and git submodule update.

2. Change directory into the project.

```
cd gmtb-scm
```

The CCPP framework can be found in the ccpp/framework subdirectory at this level. The CCPP physics parameterizations can be found in the ccpp/physics subdirectory.

If you would like to contribute as a developer to this project, please see (in addition to the rest of this guide) the scientific and technical documentation included with this release:

https://dtcenter.org/community-code/common-community-physics-package-ccpp/documentation

There you will find links to all of the documentation pertinent to developers.

For working with the development branches (stability not guaranteed), after executing the steps above, check out the master branches of the repository (and submodules):

1. Check out the master branch of gmtb-scm.

```
git checkout master
```

2. Check out the master branches of ccpp-physics and ccpp-framework.

```
cd ccpp/physics
git checkout master
cd ../framework
git checkout master
```

3. Change back to the main directory for following the instructions in section 2.3 assuming system requirements in section 2.2 are met.

```
cd ../..
```

## 2.2 System Requirements, Libraries, and Tools

The source code for the SCM and CCPP component is in the form of programs written in FORTRAN, FORTRAN 90, and C. In addition, the I/O relies on the netCDF libraries. Beyond the standard scripts, the build system relies on use of the Python scripting language, along with cmake, GNU make and date.

The basic requirements for building and running the CCPP and SCM bundle are listed below. The versions listed reflect successful tests and there is no guarantee that the code will work with different versions.

- FORTRAN 90+ compiler
  - ifort 18.0.1.163 and 19.0.2
  - gfortran 6.2, 8.1, and 9.1
  - pgf90 17.7 and 17.9
- C compiler
  - icc 18.0.1.163 and 19.0.2
  - gcc 6.2 and 8.1
  - Apple Clang 10.0.0.10001145
  - pgcc 17.7 and 17.9
- cmake 2.8.12.1, 2.8.12.2, and 3.6.2
- netCDF 4.3.0, 4.4.0, 4.4.1.1, 4.5.0, 4.6.1 and 4.6.3 (not 3.x) with HDF5, ZLIB and SZIP
- Python 2.7.5, 2.7.9, and 2.7.13 (not 3.x)
- Libxml2 2.2, 2.9.7, 2.9.9

Because these tools and libraries are typically the purview of system administrators to install and maintain, they are considered part of the basic system requirements.

Further, there are several utility libraries as part of the NCEPlibs package that must be installed prior to building the SCM.

- bacio Binary I/O Library
- sp Spectral Transformation Library
- w3nco GRIB decoder and encoder library

These libraries are prebuilt on most NOAA machines using the Intel compiler. For those needing to build the libraries themselves, GMTB recommends using the source code from GitHub at https://github.com/NCAR/NCEPlibs, which includes build files for various compilers and machines using OpenMP flags and which are threadsafe. Instructions for installing NCEPlibs are included on the GitHub repository webpage, but for the sake of example, execute the following for obtaining and building from source in /usr/local/NCEPlibs on a Mac:

```
mkdir /usr/local/NCEPlibs
cd /usr/local/src
git clone https://github.com/NCAR/NCEPlibs.git
cd NCEPlibs
./make_ncep_libs.sh -s macosx -c gnu -d /usr/local/NCEPlibs -o 1 -m
0
```

Note that the option -m 0 can be used if MPI is not installed on the machine that is being used. The nemsio library will not be installed, however, since it requires MPI. Once NCEPlibs is built, the NCEPLIBS\_DIR environment variable must be set to the location of the installation. For example, if NCEPlibs was installed in /usr/local/NCEPlibs, one would execute

```
export NCEPLIBS_DIR=/usr/local/NCEPlibs
```

If using Theia or Cheyenne HPC systems, this environment variable is automatically set to an appropriate installation of NCEPlibs on those machines through use of one of the setup scripts described in section 2.3.

#### 2.2.1 Compilers

The CCPP and SCM have been tested on a variety of computing platforms. Currently the CCPP system is actively supported on Linux and MacOS computing platforms using the Intel, PGI or GNU Fortran compilers. Please use versions listed in the previous section as unforeseen build issues may occur when using older compiler versions. Typically the best results come from using the most recent version of a compiler. If you have problems with compilers, please check the "Known Issues" section of the community website (https://dtcenter.org/gmtb/users/ccpp/support/CCPP\_KnownIssues.php).

## 2.3 Compiling SCM with CCPP

The first step in compiling the CCPP and SCM is to match the physics variables (between what the host model – SCM – can provide and what is needed by physics schemes in the CCPP), and build the physics caps needed to use them. Following this step, the top level build system will use cmake to query system parameters and make to compile the components. A platform-specific script is provided to load modules and set the user environment for common platforms. If you are not using one of these platforms, you will need to set up the same environment on your platform.

1. Run the CCPP prebuild script to match required physics variables with those available from the dycore (SCM) and to generate physics caps and makefile segments.

2. Change directory to the top-level SCM directory.

cd scm

3. (Optional) Run the machine setup script if necessary. This script loads compiler modules (Fortran 2003-compliant), netCDF module, etc. and sets compiler environment variables. For t/csh shells,

```
source etc/Theia_setup_gnu.csh
source etc/Theia_setup_intel.csh
source etc/Theia_setup_pgi.csh
source etc/Cheyenne_setup_gnu.csh
source etc/Cheyenne_setup_intel.csh
source etc/Cheyenne_setup_pgi.csh
source etc/UBUNTU_setup.csh
source etc/CENTOS_setup.csh
source etc/MACOSX_setup.csh
```

For bourne/bash shells,

```
. etc/Theia_setup_gnu.sh
. etc/Theia_setup_intel.sh
. etc/Theia_setup_pgi.sh
. etc/Cheyenne_setup_gnu.sh
. etc/Cheyenne_setup_intel.sh
. etc/Cheyenne_setup_pgi.sh
. etc/UBUNTU_setup.sh
. etc/CENTOS_setup.sh
. etc/MACOSX_setup.sh
```

Note: If using a local Linux or Mac system, we provide instructions for how to set up your development system (compilers and libraries) in doc/README\_{MACOSX,UBUNTU,CENTOS}.txt. If following these, you will need to run the respective setup script listed above. If your computing environment was previously set up to use modern compilers with an associated netCDF installation, it may not be necessary, although we recommend setting environment variables such as CC and FC. For version 3.0 and above, it is required to have the NETCDF environment variable set to the path of the netCDF installation that was compiled with the same compiler used in the following steps. Otherwise, the cmake step will not complete successfully.

4. Make a build directory and change into it.

```
mkdir bin && cd bin
```

5. Invoke cmake on the source code to build.

6. If cmake cannot find  $\verb"libxml2"$  because it is installed in a non-standard location, add

```
-DPC_LIBXML_INCLUDEDIR = . . . -DPC_LIBXML_LIBDIR = . . .
```

to the cmake command. If a compilation error appears related to libxml2, namely that a unicode file is not found in the include path, add the appropriate include path to the CFLAGS environment variable

```
export CFLAGS="-I/include_path"
```

before cleaning out the bin directory and rerunning cmake.

7. Compile. Add VERBOSE=1 to obtain more information on the build process.

make

The resulting executable may be found at ./gmtb-scm (Full path of gmtb-scm/scm/bin/gmtb-scm). Depending on the system, it may be necessary to add the location of the CCPP framework and physics libraries to LD\_LIBRARY\_PATH to run ./gmtb-scm (see next section).

Although make clean is not currently implemented, an out-of-source build is used, so all that is required to clean the build/run directory is (from the bin directory)

```
pwd #confirm that you are in the gmtb-scm/scm/bin directory before
    deleting files
rm -rfd *
```

Note: This command can be dangerous (deletes files without confirming), so make sure that you're in the right directory before executing!

If you encounter errors, please capture a log file from all of the steps, and contact the helpdesk at: gmtb-help@ucar.edu

## 2.4 Run the SCM with a supplied case

There are several test cases provided with this version of the SCM. For all cases, the SCM will go through the time steps, applying forcing and calling the physics defined in the chosen suite definition file using physics configuration options from an associated namelist. The model is executed through one of two Python run scripts that are prestaged into the bin directory: run\_gmtb\_scm.py or multi\_run\_gmtb\_scm.py. The first sets up and runs one integration while the latter will set up and run several integrations serially.

## 2.4.1 Single Run Script Usage

Running a case requires three pieces of information: the case to run (consisting of initial conditions, geolocation, forcing data, etc.), the physics suite to use (through a CCPP suite definition file), and a physics namelist (that specifies configurable physics options to use). As discussed in chapter 5, cases are set up via their own namelists in ../etc/case\_config. A default physics suite is provided as a user-editable variable in the script and default

#### 2 Quick Start Guide

namelists are associated with each physics suite (through ../src/default\_namelists.py), so, technically, one must only specify a case to run with the SCM. The single run script's interface is described below.

```
./run_gmtb_scm.py -c CASE_NAME [-s SUITE_NAME] [-n PHYSICS_NAMELIST_WITH_PATH] [-g]
```

When invoking the run script, the only required argument is the name of the case to run. The case name used must match one of the case configuration files located in ../etc/case\_config (without the .nml extension!). If specifying a suite other than the default, the suite name used must match the value of the suite name in one of the suite definition files located in ../../ccpp/suites (Note: not the filename of the suite definition file). As part of the third CCPP release, the following suite names are valid:

- 1. SCM\_GFS\_v15
- 2. SCM\_GFS\_v15plus
- 3. SCM\_csawmg
- 4. SCM GSD v0

Note that using the Thompson microphysics scheme (as in SCM\_GSD\_v0) requires the computation of look-up tables during its initialization phase. As of the release, this process has been prohibitively slow with this model, so it is HIGHLY suggested that these look-up tables are downloaded and staged to use this scheme (and the SCM\_GSD\_v0 suite). Pre-computed tables have been created and are available for download at the following URLs:

```
https://dtcenter.org/GMTB/freezeH20.dat (243 M)
https://dtcenter.org/GMTB/qr_acr_qg.dat (49 M)
https://dtcenter.org/GMTB/qr_acr_qs.dat (32 M)
```

These files should be staged in gmtb-scm/scm/data/physics\_input\_data prior to executing the run script. Since binary files can be system-dependent (due to endianness), it is possible that these files will not be read correctly on your system. For reference, the linked files were generated on Theia using the Intel v18 compiler.

Also note that some cases require specified surface fluxes. Special suite definition files that correspond to the suites listed above have been created and use the \*\_prescribed\_surface decoration. It is not necessary to specify this filename decoration when specifying the suite name. If the spec\_sfc\_flux variable in the configuration file of the case being run is set to .true., the run script will automatically use the special suite definition file that corresponds to the chosen suite from the list above.

If specifying a namelist other than the default, the value must be an entire filename that exists in ../../ccpp/physics\_namelists. Caution should be exercised when modifying physics namelists since some redundancy between flags to control some physics parameterizations and scheme entries in the CCPP suite definition files currently exists. Values of numerical parameters are typically OK to change without fear of inconsistencies. Lastly, the -g flag can be used to run the executable through the gdb debugger (assuming it is installed on the system).

If the run aborts with the error message

```
{\tt gmtb\_scm:\ libccppphys.so.X.X.X:\ cannot\ open\ shared\ object\ file:\ No\ such\ file\ or\ directory}
```

the environment variable LD\_LIBRARY\_PATH must be set to

export LD\_LIBRARY\_PATH=\$PWD/ccpp/physics:\$LD\_LIBRARY\_PATH

before running the model.

A netCDF output file is generated in the location specified in the case configuration file, if the output\_dir variable exists in that file. Otherwise an output directory is constructed from the case, suite, and namelist used (if different from the default). All output directories are placed in the bin directory. Any standard netCDF file viewing or analysis tools may be used to examine the output file (ncdump, ncview, NCL, etc).

#### 2.4.2 Multiple Run Script Usage

A second Python script is provided for automating the execution of multiple integrations through repeated calling of the single run script. From the run directory, one may use this script through the following interface.

```
./multi_run_gmtb_scm.py {[-c CASE_NAME] [-s SUITE_NAME] [-f PATH_TO_FILE]} [-v{v}] [-t]
```

No arguments are required for this script. The -c or -case, -s or -suite, or -f or -file options form a mutually-exclusive group, so exactly one of these is allowed at one time. If -c is specified with a case name, the script will run a set of integrations for all supported suites (defined in ../src/supported\_suites.py) for that case. If -s is specified with a suite name, the script will run a set of integrations for all supported cases (defined in ../src/supported\_cases.py) for that that suite. If -f is specified with the path to a filename, it will read in lists of cases, suites, and namelists to use from that file. An example for this file's syntax can be found in ../src/example\_multi\_run.py. If multiple namelists are specified in the file, there either must be one suite specified or the number of suites must match the number of namelists. If none of the -c or -case, -s or -suite, or -f or -file options group is specified, the script will run through all permutations of supported cases and suites (as defined in the files previously mentioned).

In addition to the main options, some helper options can also be used with any of those above. The -vv or -verbose option can be used to output more information from the script to the console and to a log file. If this option is not used, only completion progress messages are written out. If one -v is used, the script will write out completion progress messages and all messages and output from the single run script. If two -vv are used, the script will also write out all messages and single run script output to a log file (multi\_run\_gmtb\_scm.log) in the bin directory. The final option, -t or -timer, can be used to output the elapsed time for each integration executed by the script. Note that the execution time includes file operations performed by the single run script in addition

to the execution of the underlying (Fortran) SCM executable. By default, this option will execute one integration of each subprocess. Since some variability is expected for each model run, if greater precision is required, the number of integrations for timing averaging can be set through an internal script variable. This option can be useful, for example, for getting a rough idea of relative computational expense of different physics suites.

#### 2.4.3 Batch Run Script

If using the model on HPC resources and significant amounts of processor time is anticipated for the experiments, it will likely be necessary to submit a job through the HPC's batch system. An example script has been included in the repository for running the model on Theia's batch system (SLURM). It is located in gmtb-scm/scm/etc/gmtb\_scm\_slurm\_example.py. Edit the job\_name, account, etc. to suit your needs and copy to the bin directory. The case name to be run is included in the command variable. To use, invoke

```
./gmtb_scm_slurm_example.py
```

from the bin directory.

Additional details regarding the SCM may be found in the remainder of this guide. More information on the CCPP can be found in the CCPP Technical Documentation available at https://dtcenter.org/GMTB/v3.0/ccpp\_tech\_guide/.

## 3 Repository

## 3.1 What is included in the repository?

The repository contains all code and data required to run the GMTB SCM (with the exception of large initialization tables for the Thompson microphysics scheme discussed in subsection 2.4.1). It is functionally separated into 3 subdirectories representing the SCM model infrastructure (scm directory), the CCPP infrastructure (ccpp/framework directory), and the CCPP physics schemes (ccpp/physics directory). The entire gmtb-scm repository resides on Github's NCAR account, and the ccpp/framework and ccpp/physics directories are git submodules that point to repositories ccpp-framework and ccpp-physics on the same account. The structure of the entire repository is represented below. Note that the ccpp-physics repository contains files needed for using the CCPP with the UFS Atmosphere host model that uses the Finite-Volume Cubed-Sphere (FV3) dynamical core, even though the use of CCPP with the UFS Atmosphere is not supported in this release.

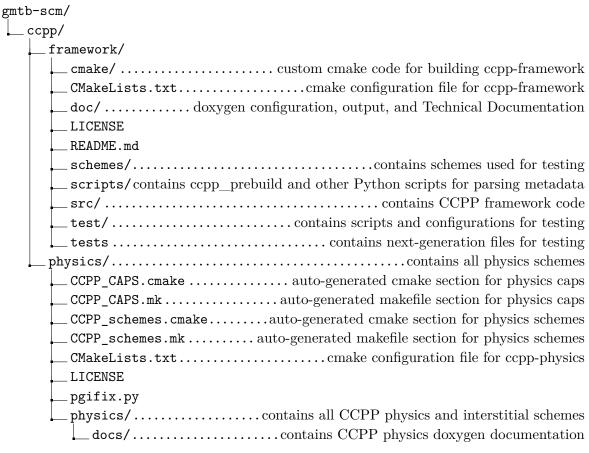

## $3\ Repository$

| README.md                                                                            |
|--------------------------------------------------------------------------------------|
| stochastic_physics contains all stochastic physics code - FV3 only for now           |
| config/contains the CCPP prebuild config                                             |
| suites/ contains suite definition files                                              |
| physics_namelists contains physics namelist files associated with suites             |
| _ scm/                                                                               |
| bin/build directory (initially empty; populated by cmake)                            |
| data/                                                                                |
| comparison_data/ contains data with which to compare SCM output                      |
| GFS_physics_data/                                                                    |
| processed_case_input/contains initialization and forcing data for cases              |
| raw_case_input/contains case data to be processed by scripts                         |
| vert_coord_data/                                                                     |
| doc/                                                                                 |
| html/                                                                                |
|                                                                                      |
| README_UBUNTU.txt                                                                    |
| README_CENTOS.txt                                                                    |
| TechGuide/                                                                           |
| etc/contains case configuration, machine setup scripts, and plotting scripts         |
| case_config/contains case configuration, machine scrap scripts, and plotting scripts |
| CENTOS_setup.cshsetup script for CentOS Linux for csh, tcsh                          |
| CENTOS_setup.shsetup script for CentOS Linux for sh, bash                            |
|                                                                                      |
| Cheyenne_setup_gnu.shsetup script for Cheyenne HPC for sh, bash                      |
| Cheyenne_setup_intel.cshsetup script for Cheyenne HPC for csh, tcsh                  |
| Cheyenne_setup_intel.sh setup script for Cheyenne HPC for sh, bash                   |
| Cheyenne_setup_pgi.cshsetup script for Cheyenne HPC for csh, tcsh                    |
| Cheyenne_setup_pgi.shsetup script for Cheyenne HPC for sh, bash                      |
| gmtb_scm_slurm_example.pyexample QSUB run script                                     |
| MACOSX_setup.cshsetup script for Mac OS X for csh, tcsh                              |
| MACOSX_setup.shsetup script for Mac OS X for sh, bash                                |
| scripts/                                                                             |
| f90nml.0.19/f90nml Python package                                                    |
| plot_configs/plot configuration files                                                |
| Theia_setup_gnu.csh setup script for Theia HPC for csh, tcsh                         |
| Theia_setup_gnu.shsetup script for Theia HPC for sh, bash                            |
| Theia_setup_intel.cshsetup script for Theia HPC for csh, tcsh                        |
| Theia_setup_intel.shsetup script for Theia HPC for sh, bash                          |
| Theia_setup_pgi.cshsetup script for Theia HPC for csh, tcsh                          |
| Theia_setup_pgi.shsetup script for Theia HPC for sh, bash                            |
| UBUNTU_setup.cshsetup script for Ubuntu Linux for csh, tcsh                          |
| UBUNTU_setup.shsetup script for Ubuntu Linux for sh, bash                            |
| LICENSE.txt                                                                          |
| src/source code for SCM infrastructure and Python run scripts                        |
|                                                                                      |

## 4 Algorithm

## 4.1 Algorithm Overview

Like most SCMs, the algorithm for the GMTB SCM is quite simple. In a nutshell, the SCM code performs the following:

- Read in an initial profile and the forcing data.
- Create a vertical grid and interpolate the initial profile and forcing data to it.
- Initialize the physics suite.
- Perform the time integration, applying forcing and calling the physics suite each time step.
- Output the state and physics data.

In this chapter, it will briefly be described how each of these tasks is performed.

## 4.2 Reading input

The following steps are performed at the beginning of program execution:

- 1. Call get\_config\_nml() in the gmtb\_scm\_input module to read in the case\_config and physics\_config namelists. This subroutine also sets some variables within the scm\_state derived type from the data that was read.
- 2. Call get\_case\_init() in the gmtb\_scm\_input module to read in the case input data file. This subroutine also sets some variables within the scm\_input derived type from the data that was read.
- 3. Call get\_reference\_profile() in the gmtb\_scm\_input module to read in the reference profile data. This subroutine also sets some variables within the scm\_reference derived type from the data that was read. At this time, there is no "standard" format for the reference profile data file. There is a select case statement within the get\_reference\_profile() subroutine that reads in differently-formatted data. If adding a new reference profile, it will be required to add a section that reads its data in this subroutine.

## 4.3 Setting up vertical grid and interpolating input data

The GMTB SCM uses pressure for the vertical coordinate (lowest index is the surface). There are two choices for generating the vertical coordinate corresponding to a) the 2017 operational GFS v14 based on the Global Spectral Model (GSM) (set model\_name = 'GFS' in the case\_config file), and b) the FV3-based GFS v15 (set model\_name = 'FV3' in the case\_config file). For both methods, the pressure levels are calculated using the surface pressure and coefficients ( $a_k$  and  $b_k$ ). For the GSM-based vertical coordinate, the coefficient data is read from an external file. Only 28, 42, 60, 64, and 91 levels are supported. If using the FV3-based vertical coordinate, it is possible to use potentially any (integer) number of vertical levels. Depending on the vertical levels specified, however, the method of specification of the coefficients may change. Please see the subroutine get\_FV3\_vgrid in the source file gmtb-scm/scm/src/gmtb\_scm\_vgrid.F90 for details. This subroutine was minimally adapted from the source file fv\_eta.F90 from the v0 release version of the FV3GFS model.

After the vertical grid has been set up, the state variable profiles stored in the scm\_state derived data type are interpolated from the input and reference profiles in the set\_state subroutine of the gmtb\_scm\_setup module.

## 4.4 Physics suite initialization

With the CCPP framework, initializing a physics suite is a 5-step process:

- 1. Call ccpp\_init() with the name of the suite and the CCPP derived data type (cdata) as arguments. This call will read and parse the suite definition file and initialize the cdata derived data type.
- 2. Initialize variables needed for the suite initialization routine. For suites originating from the GFS model, this involves setting some values in a derived data type used in the initialization subroutine. Call the suite initialization subroutine to perform suite initialization tasks that are not already performed in the init routines of the CCPP-compliant schemes (or associated initialization stages for groups or suites listed in the suite definition file). Note: As of this release, this step will require another suite intialization subroutine to be coded for a non-GFS-based suite to handle any initialization that is not already performed within CCPP-compliant scheme initialization routines.
- 3. Associate the scm\_state variables with the appropriate pointers in the physics derived data type. Note: It is important that this step be performed before the next step to avoid segmentation faults.
- 4. Execute the ccpp\_field\_add() calls for the remaining variables to be used by the physics schemes. This step makes all physics variables that are exposed by the host application available to all physics schemes in the suite. This is done through an inclusion of an external file, ccpp\_fields.inc that is automatically generated from the ccpp\_prebuild.py script using the metadata contained in the host application cap (gmtb-scm/scc/gmtb\_scm\_type\_defs.f90 in the current implementation).

5. Call ccpp\_physics\_init with the cdata derived data type as input. This call executes the initialization stages of all schemes, groups, and suites that are defined in the suite definition file.

## 4.5 Time integration

Two time-stepping schemes have been implemented within the GMTB SCM: forward Euler (time\_scheme = 1 in the case\_config namelist) and filtered leapfrog (time\_scheme = 2 in the case\_config namelist). If the leapfrog scheme is chosen, two time levels of state variables are saved and the first time step is implemented as forward time step over  $\Delta t/2$ .

During each step of the time integration, the following sequence occurs:

- 1. Update the elapsed model time.
- 2. Calculate the current date and time given the initial date and time and the elapsed time.
- 3. If the leapfrog scheme is used, save the unfiltered model state from the previous time step.
- 4. Call the interpolate\_forcing() subroutine in the gmtb\_scm\_forcing module to interpolate the forcing data in space and time.
- 5. Recalculate the pressure variables (pressure, Exner function, geopotential) in case the surface pressure has changed.
- 6. Call do\_time\_step() in the gmtb\_scm\_time\_integration module. Within this subroutine:
  - Call the appropriate apply\_forcing\_\* subroutine from the gmtb\_scm\_forcing module.
  - If using the leapfrog scheme, transfer the model state from one memory slot to the other.
  - For each column, call ccpp\_physics\_run() to call all physics schemes within the suite (this assumes that all suite parts are called sequentially without intervening code execution)
- 7. If using the leapfrog scheme, call filter() in the gmtb\_scm\_time\_integration module to time filter the model state.
- 8. Check to see if output should be written during the current time step and call output\_append() in the gmtb\_scm\_output module if necessary.

## 4.6 Writing output

As of this release, the SCM output is only instantaneous. Specifying an output\_frequency in the case configuration file greater than the timestep will result in data loss. Prior to the physics suite being initialized, the output\_init() subroutine in the gmtb\_scm\_output module is called to create the netCDF output file and define all dimensions and variables.

#### 4 Algorithm

Immediately after the physics suite initialization and at the defined frequency within the time integration loop, the output\_append() subroutine is called and instantaneous data values are appended to the netCDF file. Any variables defined in the scm\_state and/or physics derived data types are accessible to the output subroutines. Writing new variables to the output involves hard-coding lines in the output\_init() and output\_append() subroutines.

## 5 Cases

### 5.1 How to run cases

Only two files are needed to set up and run a case with the SCM. The first is a configuration namelist file found in <code>gmtb-scm/scm/etc/case\_config</code> that contains parameters for the SCM infrastructure. The second necessary file is a netCDF file containing data to initialize the column state and time-dependent data to force the column state. The two files are described below.

#### 5.1.1 Case configuration namelist parameters

The case\_config namelist expects the following parameters:

- model\_name
  - This controls which vertical coordinates to use. Valid values are 'FV3' or 'GFS'. Here, 'GFS' refers to vertical coordinates used in the GSM.
- n\_columns
  - The code can be used to run a single column or multiple independent columns using the same or different physics suites. Specify an integer, n. NOTE: As of this release, only n columns = 1 is supported.
- case name
  - Identifier for which dataset (initialization and forcing) to load. This string must correspond to a dataset included in the directory gmtb-scm/scm/data/processed\_case\_input/ (without the file extension).
- dt
  - Time step in seconds (floating point)
- time\_scheme
  - Specify 1 for the forward-Euler time-stepping scheme or 2 for the filtered leapfrog scheme.
- runtime
  - Specify the model runtime in seconds (integer). This should correspond with the forcing dataset used. If a runtime is specified that is longer than the supplied forcing, the forcing is held constant at the last specified values.
- output\_frequency
  - Specify the frequency of the model output in seconds (floating point). Currently, no averaging of the output fields is done if output\_frequency ≠ dt; only instantaneous output at the supplied frequency is implemented.

#### • n\_levels

- Specify the integer number of vertical levels. If model\_name='GFS', only values of 28, 42, 60, 64, 91 are supported.

#### • output\_dir

 A string representing the path (relative to the build directory) to which output should be written. (OPTIONAL)

#### • output\_file

A string representing the name of the netCDF output file to be written (no .nc extension expected).

#### • case\_data\_dir

- A string representing the path (relative to the build directory) where case initialization and forcing data files can be found.

#### • vert\_coord\_data\_dir

- A string representing the path (relative to the build directory) where vertical coordinate data files can be found (for model name='GFS' only).

#### • thermo\_forcing\_type

- An integer representing how forcing for temperature and moisture state variables is applied (1 = total advective tendencies, 2 = horizontal advective tendencies with prescribed vertical motion, 3 = relaxation to observed profiles with vertical motion prescribed)

#### • mom\_forcing\_type

- An integer representing how forcing for horizontal momentum state variables is applied (1 = total advective tendencies; not implemented yet, 2 = horizontal advective tendencies with prescribed vertical motion, 3 = relaxation to observed profiles with vertical motion prescribed)

#### • relax\_time

A floating point number representing the timescale in seconds for the relaxation forcing (only used if thermo\_forcing\_type = 3 or mom\_forcing\_type = 3)

#### • sfc\_flux\_spec

 A boolean set to .true. if surface flux are specified from the forcing data (there is no need to have surface schemes in a suite definition file if so)

#### • sfc\_roughness\_length\_cm

Surface roughness length in cm for calculating surface-related fields from specified surface fluxes (only used if sfc\_flux\_spec is True).

#### sfc\_type

- An integer representing the character of the surface (0 = sea surface, 1 = land surface, 2 = sea-ice surface)

#### • reference\_profile\_choice

 An integer representing the choice of reference profile to use above the supplied initialization and forcing data (1 = "McClatchey" profile, 2 = mid-latitude summer standard atmosphere)

#### year

- An integer representing the year of the initialization time

#### • month

- An integer representing the month of the initialization time

#### day

- An integer representing the day of the initialization time

#### • hour

- An integer representing the hour of the initialization time

#### • column area

A list of floating point values representing the characteristic horizontal domain area of each atmospheric column in square meters (this could be analogous to a 3D model's horizontal grid size or the characteristic horizontal scale of an observation array; these values are used in scale-aware schemes; if using multiple columns, you may specify an equal number of column areas)

#### 5.1.2 Case input data file

The initialization and forcing data for each case is stored in a netCDF (version 4) file within the gmtb-scm/scm/data/processed\_case\_input directory. Each file has two dimensions (time and levels) and is organized into 3 groups: scalars, initial, and forcing. Not all fields are required for all cases. For example the fields sh\_flux\_sfc and lh\_flux\_sfc are only needed if the variable sfc\_flx\_spec = .true. in the case configuration file and state nudging variables are only required if thermo\_forcing\_type = 3 or mom\_forcing\_type = 3.

Listing 5.1: example netCDF file header for case initialization and forcing data

```
netcdf arm_sgp_summer_1997 {
dimensions:
 time = UNLIMITED ; // (233 currently)
levels = UNLIMITED ; // (35 currently)
variables:
 float time(time)
  time:units = "s"
 time:description = "elapsed time since the beginning of the simulation";
 float levels(levels);
  levels:units = "Pa"
 levels:description = "pressure levels";
// global attributes:
  :description = "GMTB SCM forcing file for the ARM SGP Summer of 1997 case";
group: scalars {
 } // group scalars
group: initial {
  variables:
   float height(levels);
    height:units = "m"
    height:description = "physical height at pressure levels";
   float thetail(levels);
    thetail:units = "K" ;
    thetail:description = "initial profile of ice-liquid water potential temperature" ;
   float qt(levels);
   qt:units = "kg kg^-1";
qt:description = "initial profile of total water specific humidity";
  float ql(levels);
   ql:units = "kg kg^-1";
ql:description = "initial profile of liquid water specific humidity";
   float qi(levels);
   qi:units = "kg kg^-1";
qi:description = "initial profile of ice water specific humidity";
   float u(levels) ;
    u:units = "m s^-1" ;
    u:description = "initial profile of E-W horizontal wind";
   float v(levels) ;
    v:units = "m s^-1" ;
    v:description = "initial profile of N-S horizontal wind" ;
   float tke(levels) ;
```

```
tke:units = m^2 s^-2;
   tke:description = "initial profile of turbulence kinetic energy" ;
   float ozone(levels);
   ozone:units = "kg kg^-1" ;
    ozone:description = "initial profile of ozone mass mixing ratio";
 } // group initial
group: forcing {
  variables:
  float lat(time) ;
   lat:units = "degrees N";
   lat:description = "latitude of column";
   float lon(time) ;
   lon:units = "degrees E" ;
   lon:description = "longitude of column";
   float p_surf(time) ;
   p_surf:units = "Pa";
p_surf:description = "surface pressure";
   float T_surf(time) ;
   T_surf:units = "K";
   T_surf:description = "surface absolute temperature";
   float sh_flux_sfc(time) ;
   sh_flux_sfc:units = "K m s^-1";
   sh_flux_sfc:description = "surface sensible heat flux" ;
   float lh_flux_sfc(time) ;
   lh_flux_sfc:units = "kg kg^-1 m s^-1";
   lh_flux_sfc:description = "surface latent heat flux";
  float w_ls(levels, time);
w_ls:units = "m s^-1";
    w_ls:description = "large scale vertical velocity";
  float omega(levels, time);
    omega:units = "Pa s^-1" ;
   omega:description = "large scale pressure vertical velocity";
  float u_g(levels, time) ;
u_g:units = "m s^-1";
   u_g:description = "large scale geostrophic E-W wind";
   float v_g(levels, time);
    v_g:units = "m s^-1";
   v_g:description = "large scale geostrophic N-S wind";
   float u_nudge(levels, time);
   u_nudge:units = "m s^-1" ;
   u_nudge: description = "E-W" wind to nudge toward";
  float v_nudge(levels, time);
    v_nudge:units = "m s^-1";
   v_nudge:description = "N-S wind to nudge toward";
   float T_nudge(levels, time);
   T_nudge:units = "K";
   T_nudge:description = "absolute temperature to nudge toward" ;
   float thil_nudge(levels, time);
   thil_nudge:units = "K"
   thil_nudge:description = "potential temperature to nudge toward";
   float qt_nudge(levels, time);
   qt_nudge:units = "kg kg^-1";
    qt_nudge:description = "q_t to nudge toward" ;
   float dT_dt_rad(levels, time);
   dT_dt_rad:units = "K s^-1";
   dT_dt_rad:description = "prescribed radiative heating rate";
   float h_advec_thetail(levels, time);
   h_advec_thetail:units = "K s^-1" ;
   h_advec_thetail:description = "prescribed theta_il tendency due to horizontal
       advection";
   float v_advec_thetail(levels, time);
    v_advec_thetail:units = "K s^-1";
    v_advec_thetail:description = "prescribed theta_il tendency due to vertical
       advection":
   float h_advec_qt(levels, time);
   h_advec_qt:units = "kg kg^-1 s^-1";
   h_advec_qt:description = "prescribed q_t tendency due to horizontal advection";
  float v_advec_qt(levels, time);
v_advec_qt:units = "kg kg^-1 s^-1";
    v_advec_qt:description = "prescribed q_t tendency due to vertical advection" ;
 } // group forcing
```

### 5.2 Included Cases

Several cases are included in the repository to serve as examples for users to create their own and for basic research. All case configuration namelist files for included cases can be found in gmtb-scm/scm/etc/case\_config and represent the following observational field campaigns:

- Tropical Warm Pool International Cloud Experiment (TWP-ICE) maritime deep convection
- Atmospheric Radiation Measurement (ARM) Southern Great Plains (SGP) Summer 1997 continental deep convection
- Atlantic Stratocumulus Transition EXperiment (ASTEX) maritime stratocumulusto-cumulus transition
- Barbados Oceanographic and Meteorological EXperiment (BOMEX) maritime shallow convection
- Large eddy simulation ARM Symbiotic Simulation and Observation (LASSO) for May 18, 2016 (with capability to run all LASSO dates - see 5.4) continental shallow convection

For the ARM SGP case, several case configuration files representing different time periods of the observational dataset are included, denoted by a trailing letter. The LASSO case may be run with different forcing applied, so three case configuration files corresponding to these different forcing are included.

## 5.3 How to set up new cases

Setting up a new case involves preparing the two types of files listed above. For the case initialization and forcing data file, this typically involves writing a custom script or program to parse the data from its original format to the format that the SCM expects, listed above. An example of this type of script written in Python is included in /gmtb-scm/scm/etc/scripts/twpice\_forcing\_file\_generator.py. The script reads in the data as supplied from its source, converts any necessary variables, and writes a netCDF (version 4) file in the format described in subsection 5.1.2. For reference, the following formulas are used:

$$\theta_{il} = \theta - \frac{\theta}{T} \left( \frac{L_v}{c_p} q_l + \frac{L_s}{c_p} q_i \right) \tag{5.1}$$

$$q_t = q_v + q_l + q_i \tag{5.2}$$

where  $\theta_{il}$  is the ice-liquid water potential temperature,  $\theta$  is the potential temperature,  $L_v$  is the latent heat of vaporization,  $L_s$  is the latent heat of sublimation  $c_p$  is the specific heat capacity of air at constant pressure, T is absolute temperature,  $q_t$  is the total water specific humidity,  $q_v$  is the water vapor specific humidity,  $q_l$  is the suspended liquid water specific humidity, and  $q_i$  is the suspended ice water specific humidity.

As shown in the example netCDF header, the SCM expects that the vertical dimension is pressure levels (index 1 is the surface) and the time dimension is in seconds. The initial conditions expected are the height of the pressure levels in meters, and arrays representing vertical columns of  $\theta_{il}$  in K,  $q_t$ ,  $q_l$ , and  $q_i$  in kg kg<sup>-1</sup>, u and v in m s<sup>-1</sup>, turbulence kinetic energy in m<sup>2</sup> s<sup>-2</sup> and ozone mass mixing ratio in kg kg<sup>-1</sup>.

For forcing data, the SCM expects a time series of the following variables: latitude and longitude in decimal degrees [in case the column(s) is moving in time (e.g., Lagrangian column)], the surface pressure (Pa) and surface temperature (K). If surface fluxes are specified for the new case, one must also include a time series of the kinematic surface sensible heat flux (K m s<sup>-1</sup>) and kinematic surface latent heat flux (kg kg<sup>-1</sup> m s<sup>-1</sup>). The following variables are expected as 2-dimensional arrays (vertical levels first, time second): the geostrophic u (E-W) and v (N-S) winds (m s<sup>-1</sup>), and the horizontal and vertical advective tendencies of  $\theta_{il}$  (K s<sup>-1</sup>) and  $q_t$  (kg kg<sup>-1</sup> s<sup>-1</sup>), the large scale vertical velocity (m s<sup>-1</sup>), large scale pressure vertical velocity (Pa s<sup>-1</sup>), the prescribed radiative heating rate (K s<sup>-1</sup>), and profiles of u, v, T,  $\theta_{il}$  and  $q_t$  to use for nudging.

Although it is expected that all variables are in the netCDF file, only those that are used with the chosen forcing method are required to be nonzero. For example, the following variables are required depending on the values of mom\_forcing\_type and thermo\_forcing\_type specified in the case configuration file:

- mom\_forcing\_type = 1
  - Not implemented yet
- mom\_forcing\_type = 2
  - geostrophic winds and large scale vertical velocity
- mom\_forcing\_type = 2
  - u and v nudging profiles
- ullet thermo\_forcing\_type = 1
  - horizontal and vertical advective tendencies of  $\theta_{il}$  and  $q_t$  and prescribed radiative heating (can be zero if radiation scheme is active)
- thermo\_forcing\_type = 2
  - horizontal advective tendencies of  $\theta_{il}$  and  $q_t$ , prescribed radiative heating (can be zero if radiation scheme is active), and the large scale vertical pressure velocity
- thermo\_forcing\_type = 2
  - $-\theta_{il}$  and  $q_t$  nudging profiles and the large scale vertical pressure velocity

For the case configuration file, it is most efficient to copy an existing file in gmtb-scm/scm/etc/case\_config and edit it to suit one's case. Recall from subsection 5.1.1 that this file is used to configure the SCM framework parameters for a given case. Be sure to check that model timing parameters such as the time step and output frequency are appropriate for the physics suite being used. There is likely some stability criterion that governs the maximum time step based on the chosen parameterizations and number of vertical levels (grid spacing). The case\_name parameter should match the name of the case input data file that was configured for the case (without the file extension). The runtime parameter should be less than or equal to the length of the forcing data unless the desired behavior of the simulation is to proceed with the last specified forcing values

after the length of the forcing data has been surpassed. The initial date and time should fall within the forcing period specified in the case input data file. If the case input data is specified to a lower altitude than the vertical domain, the remainder of the column will be filled in with values from a reference profile. There is a tropical profile and mid-latitude summer profile provided, although one may add more choices by adding a data file to gmtb-scm/scm/data/processed\_case\_input and adding a parser section to the subroutine get\_reference\_profile in gmtb-scm/scm/src/gmtb\_scm\_input.f90. Surface fluxes can either be specified in the case input data file or calculated using a surface scheme using surface properties. If surface fluxes are specified from data, set sfc\_flux\_spec to .true. and specify sfc\_roughness\_length\_cm for the surface over which the column resides. Otherwise, specify a sfc\_type. In addition, one must specify a column\_area for each column.

To control the forcing method, one must choose how the momentum and scalar variable forcing are applied. The three methods of Randall and Cripe (1999, JGR) have been implemented: "revealed forcing" where total (horizontal + vertical) advective tendencies are applied (type 1), "horizontal advective forcing" where horizontal advective tendencies are applied and vertical advective tendencies are calculated from a prescribed vertical velocity and the calculated (modeled) profiles (type 2), and "relaxation forcing" where nudging to observed profiles replaces horizontal advective forcing combined with vertical advective forcing from prescribed vertical velocity (type 3). If relaxation forcing is chosen, a relaxation\_time that represents the timescale over which the profile would return to the nudging profiles must be specified.

## 5.4 Using other LASSO cases

In order to use other LASSO cases than the one provided, perform the following steps:

- 1. Access <a href="http://archive.arm.gov/lassobrowser">http://archive.arm.gov/lassobrowser</a> and use the navigation on the left to choose the dates for which you would like to run a SCM simulation. Pay attention to the "Large Scale Forcing" tab where you can choose how the large scale forcing was generated, with options for ECMWF, MSDA, and VARANAL. All are potentially valid, and it is likely worth exploring the differences among forcing methods. Click on Submit to view a list of simulations for the selected criteria. Choose from the simulations (higher skill scores are preferred) and check the "Config Obs Model Tar" box to download the data. Once the desired simulations have been checked, order the data (you may need to create an ARM account to do so).
- 2. Once the data is downloaded, decompress it. From the config directory, copy the files input\_ls\_forcing.nc, input\_sfc\_forcing.nc, and wrfinput\_d01.nc into their own directory under gmtb-scm/scm/data/raw\_case\_input/.
- 3. Modify gmtb-scm/scm/etc/scripts/lasso1\_forcing\_file\_generator\_gjf.py to point to the input files listed above. Execute the script in order to generate a case input file for the SCM (to be put in gmtb-scm/scm/data/processed\_case\_input/):

```
./lasso1_forcing_file_generator_gjf.py
```

4. Create a new case configuration file (or copy and modify an existing one) in gmtb-scm/scm/etc/case\_config. Be sure that the case\_name variable points to the newly created/processed case input file from above.

## 6 CCPP Interface

Chapter 6 of the CCPP Technical Documentation (https://dtcenter.org/GMTB/v3.0/ccpp\_tech\_guide) provides a wealth of information on the overall process of connecting a host model to the CCPP framework for calling physics. This chapter describes the particular implementation within the GMTB SCM, including how to set up, initialize, call, and change a physics suite using the CCPP framework.

## 6.1 Setting up a suite

Setting up a physics suite for use in the GMTB SCM with the CCPP framework involves three steps: preparing data to be made available to physics through the CCPP, running the ccpp\_prebuild.py script to reconcile SCM-provided variables with physics-required variables, and preparing a suite definition file.

### 6.1.1 Preparing data from the SCM

As described in sections 6.1 and 6.2 of the CCPP Technical Documentation a host model must allocate memory and provide metadata for variables that are passed into and out of the schemes within the physics suite. As of this release, in practice this means that a host model must do this for all variables needed by all physics schemes that are expected to be used with the host model. For the GMTB SCM, all variables needed by the physics schemes are allocated and documented in the file gmtb-scm/scm/src/gmtb\_scm\_type\_defs.f90 and are contained within the physics derived data type. This derived data type initializes its component variables in a create type-bound procedure. As mentioned in section 6.2 of the CCPP Technical Documentation, a table containing all required metadata was constructed for describing all variables in the physics derived data type. The standard names of all variables in this table must match with a corresponding variable within one or more of the physics schemes. A list of all standard names used can be found in ccpp/framework/doc/DevelopersGuide/CCPP\_VARIABLES\_SCM.pdf. The local name for each variable corresponds to how a variable is referenced from the point in the code where ccpp\_field add() statements are made. For the GMTB SCM, then, all local\_names begin with the physics derived data type. Nested within most of the local\_names is also the name of a derived data type used within the UFS Atmosphere cap (re-used here for expediency). Since the ccpp\_field\_add() statements are made within a loop over all

columns within gmtb\_scm.F90, most local\_names are also referenced with i as an array index.

#### **6.1.2 Editing and running** ccpp\_prebuild.py

General instructions for configuring and running the ccpp\_prebuild.py script can be found in chapter 8 of the CCPP Technical Documentation. The script expects to be run with a host-model-dependent configuration file, passed as argument -config=path\_to\_config\_file. Within this configuration file are variables that hold paths to the variable definition files (where metadata tables can be found on the host model side), the scheme files (a list of paths to all source files containing scheme entry points), the auto-generated physics schemes makefile snippet, the auto-generated physics scheme caps makefile snippet, the file where ccpp\_modules.inc and ccpp\_fields.inc are included, and the directory where the auto-generated physics caps should be written out to. Other variables less likely to be modified by a user are included in this configuration file as well, such as code sections to be included in the auto-generated scheme caps. As mentioned in section 2.3, this script must be run to reconcile data provided by the SCM with data required by the physics schemes before compilation by following step 1 in that section.

#### 6.1.3 Preparing a suite definition file

The suite definition file is a text file read by the model at run time. It is used to specify the physical parameterization suite, and includes information about the number of parameterization groupings, which parameterizations that are part of each of the groups, the order in which the parameterizations should be run, and whether subcycling will be used to run any of the parameterizations with shorter timesteps.

In addition to the six or so major parameterization categories (such as radiation, boundary layer, deep convection, resolved moist physics, etc.), the suite definition file can also have an arbitrary number of additional interstitial schemes in between the parameterizations to prepare or postprocess data. In many models, this interstitial code is not known to the model user but with the suite definition file, both the physical parameterizations and the interstitial processing are listed explicitly.

The suite definition file also invokes an initialization step, which is run only once when the model is first initialized. Finally, the name of the suite is listed in the suite definition file. By default, this suite name is used to compose the name of the shared library (.so file) that contains the code for the physical parameterizations and that must be dynamically linked at run time.

For this release, supported suite definition files used with the GMTB SCM are found in gmtb-scm/ccpp/suites. For all of these suites, the physics schemes have been organized into 3 groupings following how the physics are called in the UFS Atmosphere model,

although no code is executed in the SCM time loop between execution of the grouped schemes. Several "interstitial" schemes are included in the suite definition file to execute code that previously was part of a hard-coded physics driver. Some of these schemes may eventually be rolled into the schemes themselves, improving portability.

## 6.2 Initializing/running a suite

The process for initializing and running a suite in the GMTB SCM is described in sections 4.4 and 4.5, respectively. A more general description of the process for performing suite initialization and running can also be found in sections 6.4 and 6.5 of the CCPP Technical Documentation.

## 6.3 Changing a suite

#### 6.3.1 Replacing a scheme with another

When the CCPP has reached a state of maturity, the process for modifying the contents of an existing physics suite will be a very straightforward process, consisting of merely changing the name of the scheme in the suite definition file. As of this release, which consists of one scheme of each "type" in the pool of CCPP-compliant physics schemes with many short interstitial schemes, the process requires some consideration. Of course, prior to being able to swap a scheme within a suite, one must first add a CCPP-compliant scheme to the pool of available schemes in the CCPP physics repository. This process is described in chapter 2 of the CCPP Technical Documentation.

Once a CCPP-compliant scheme has been added to the CCPP physics repository, the process for modifying an existing suite should take the following steps into account:

- Examine and compare the arguments of the scheme being replaced and the replacement scheme.
  - Are there any new variables that the replacement scheme needs from the host application? If so, these new variables must be added to the host model cap. For the SCM, this involves adding a component variable to the physics derived data type and a corresponding entry in the metadata table. The new variables must also be allocated and initialized in the physics%create type-bound procedure.
  - Do any of the new variables need to be calculated in an interstitial scheme?
     If so, one must be written and made CCPP-compliant itself. The CCPP
     Technical Documentation will help in this endeavor, and the process outlined in its chapter 2 should be followed.
  - Do other schemes in the suite rely on output variables from the scheme being replaced that are no longer being supplied by the replacement scheme? Do

these output variables need to be derived/calculated in an interstitial scheme? If so, see the previous bullet about adding one.

- Examine existing interstitial schemes related to the scheme being replaced.
  - There may be scheme-specific interstitial schemes (needed for one specific scheme) and/or type-generic interstitial schemes (those that are called for all schemes of a given type, i.e. all PBL schemes). Does one need to write analogous scheme-specific interstitial schemes for the replacement?
  - Are the type-generic interstitial schemes relevant or do they need to be modified?
- Depending on the answers to the above considerations, edit the suite definition file as necessary. Typically, this would involve finding the <scheme> elements associated with the scheme to be replaced and its associated interstitial <scheme> elements and simply replacing the scheme names to reflect their replacements. See chapter 4 of the CCPP Technical Documentation for further details.

#### 6.3.2 Modifying "groups" of parameterizations

The concept of grouping physics in the suite definition file (currently reflected in the <group name="XYZ"> elements) enables "groups" of parameterizations to be called with other computation (perhaps related to the dycore, I/O, etc.) in between. In the suite definition file included in this release, three groups are specified, but currently no computation happens between ccpp\_physics\_run calls for these groups. However, one can edit the groups to suit the needs of the host application. For example, if a subset of physics schemes needs to be more tightly connected with the dynamics and called more frequently, one could create a group consisting of that subset and place a ccpp\_physics\_run call in the appropriate place in the host application. The remainder of the parameterizations groups could be called using ccpp\_physics\_run calls in a different part of the host application code.

## 6.3.3 Subcycling parameterizations

The suite definition file allows subcycling of schemes, or calling a subset of schemes at a smaller time step than others. The <subcycle loop = n> element in the suite definition file controls this function. All schemes within such an element are called n times during one ccpp\_physics\_run call. An example of this is found in the suite\_SCM\_GFS\_v15.xml suite definition file, where the surface schemes are executed twice for each timestep (implementing a predictor/corrector paradigm). Note that no time step information is included in the suite definition file. If subcycling is used for a set of parameterizations, the smaller time step must be an input argument for those schemes.

## 6.4 Adding variables

#### 6.4.1 Adding a physics-only variable

Suppose that one wants to add the variable **foo** to a scheme that spans the depth of the column and that this variable is internal to physics, not part of the SCM state or subject to external forcing. Here is how one would do so:

1. First, add the new variable to the physics derived data type definition in gmtb-scm/scm/src/gmtb\_scm\_type\_defs.f90. Within the definition, you'll notice that there are nested derived data types (which contain most of the variables needed by the physics and are used for mainly legacy reasons) and several other integers/reals/logicals. One could add the new variable to one of the nested GFS derived data types if the variable neatly fits inside one of them, but it is suggested to bypass the GFS derived data types and add a variable directly to the physics type definition:

```
real(kind=kind_phys), allocatable :: foo(:,:)
```

2. Second, within the physics\_create subroutine, add an allocate and initialization statement.

```
allocate(foo(n_columns, n_levels))
physics%foo = 0.0
```

Note that even though foo only needs to have the vertical dimension, it is also allocated with the n\_columns dimension as the first dimension since this model is intended to be used with multiple independent columns. Also, the initialization in this creation subroutine can be overwritten by an initialization subroutine associated with a particular scheme.

3. At this point, these changes are enough to allocate the new variable (physics%create is called in the main subroutine of gmtb\_scm.F90), although this variable cannot be used in a physics scheme yet. For that, you'll need to add an entry in the long metadata table entry that precedes the physics type definition in gmtb\_scm\_type\_defs.F90. This entry looks like:

```
!! | physics%foo(i) | foo | description of foo | units of foo |
  rank of foo | data type of foo | kind of data type (if real) |
  intent (none) | whether foo is optional (T or F) |
```

The elements of the metadata entry are all on one line (following the same format as other entries) and include the variable's "local name" or how it is referenced from gmtb\_scm.F90/main, its "standard name" or how it is referenced by both the host model and the physics code, its units, its rank (dimensionality), Fortran intrinsic data type, the real kind if necessary, its intent (must be none for this host-side table), its optionality (must be F for this host-side table). This metadata entry is parsed by the CCPP framework and makes this variable available for any CCPP-compliant physics schemes to use.

4. On the physics scheme side, there will also be a metadata table entry for foo preceding the subroutine in which it is used. For example, say that scheme bar uses foo. If foo is further initialized in bar's \_init subroutine, a metadata entry for foo must precede the bar\_init subroutine's code. If it is used in bar's run subroutine,

a metadata entry for foo must also appear in the preceding metadata table for bar\_run. The metadata entry on the physics scheme side has the same format as the one on the host model side described above. The standard name, units, rank, type, and kind must match the entry from the host model table. Others attributes (local name, description, intent, optional) can differ. The local name corresponds to the name of the variable used within the scheme subroutine, and intent and optional attributes should reflect how the variable is actually used within the scheme.

Note: In addition to the metadata table, the argument list for the scheme subroutine must include the new variable (i.e., **foo** must actually be in the argument list for bar run and be declared appropriately in regular Fortran).

If a variable is declared following these steps, it can be used in any CCPP-compliant physics scheme and it will retain its value from timestep to timestep. A variable will ONLY be zeroed out (either every timestep or periodically) if it is in the GFS\_interstitial or GFS\_diag data types. So, if one needs the new variable to be 'prognostic', one would need to handle updating its value within the scheme, something like:

$$foo^{t+1} = foo^t + \Delta t * foo\_tendency$$
 (6.1)

Technically, the host model can "see" foo between calls to physics (since the host model allocated its memory at initialization), but it will not be touching it.

### 6.4.2 Adding a prognostic SCM variable

The following instructions are valid for adding a passive, prognostic tracer to the SCM. Throughout these instructions, the new tracer is called 'smoke'.

- 1. Add a new tracer to the SCM state. In gmtb-scm/scm/src/gmtb\_scm\_type\_defs.f90 do the following:
  - Add an index for the new tracer in the scm\_state\_type definition.
  - Do the following in the scm\_state\_create subroutine:
    - Increment scm\_state%n\_tracers
    - Set scm\_state%smoke\_index = (next available integer)
    - Set scm\_state%tracer\_names(scm\_state%smoke\_index) = 'smoke'
    - Note: scm\_state%state\_tracer is initialized to zero in this subroutine already, so there is no need to do so again.
- 2. Initialize the new tracer to something other than zero (from an input file).
  - Edit an existing input file (in gmtb-scm/scm/data/processed\_case\_input): add a field in the 'initial' group of the netCDF file(s) (with vertical dimension in pressure coordinates) with an appropriate name in one (or all) of the input netCDF files and populate with whatever values are necessary to initialize the new tracer.
  - Create a new input variable to read in the initialized values. In gmtb-scm/scm/src/gmtb\_scm\_type\_defs.f90:
    - Add a new input variable in scm\_input\_type

```
real(kind=dp), allocatable :: input_smoke(:)
```

- In scm\_input\_create, allocate and initialize the new variable to 0.
- Read in the input values to initialize the new tracer. In gmtb-scm/scm/src/gmtb\_scm\_input.f90/get\_case\_init:
  - Add a variable under the initial profile section:

```
real(kind=dp), allocatable :: input_smoke(:) !< smoke
    profile (fraction)</pre>
```

- Add the new input variable to the allocate statement.
- Read the values in from the file:

```
call check(NF90_INQ_VARID(grp_ncid, "smoke", varID))
call check(NF90_GET_VAR(grp_ncid, varID, input_smoke))
```

- set scm\_input%input\_smoke = input\_smoke
- Interpolate the input values to the model grid. Edit gmtb\_scm\_setup.f90/set\_state:
  - Add a loop over the columns to call interpolate\_to\_grid\_centers that puts input\_smoke on grid levels in scm\_state%state\_tracer

- At this point, you have a new tracer initialized to values specified in the input file on the model vertical grid, but it is not connected to any physics or changed by any forcing.
- 3. For these instructions, we'll assume that the tracer is not subject to any external forcing (e.g., horizontal advective forcing, sources, sinks). If it is, further work is required to:
  - One needs to provide data on how tracer is forced in the input file, similar to specifying its initial state, as above.
  - Create, allocate, and read in the new variable for forcing (similar to above).
  - Add to interpolate\_forcing (similar to above, but interpolates the forcing to the model grid and model time).
  - Add statements to time loop to handle the first time step and different time-advancing schemes.
  - Edit apply\_forcing\_forward\_Euler and apply\_forcing\_leapfrog in gmtb-scm/scm/src/gmtb\_scm\_forcing.f90.
- 4. In order to connect the new tracer to the CCPP physics, perform steps 1-4 in section 6.4.1 for adding a physics variable. In addition, do the following in order to associate the scm\_state variable with variables used in the physics through a pointer:
  - Point the new physics variable to scm\_state%state\_tracer(:,:,:,scm\_state%smoke\_index) in gmtb-scm/scm/src/gmtb\_scm\_type\_defs.f90/physics\_associate.
- 5. There may be additional steps depending on how the tracer is used in the physics and how the physics scheme is integrated with the current GFS physics suite. For example, the GFS physics has two

#### 6 CCPP Interface

tracer arrays, one for holding tracer values before the physics timestep (gmtb-scm/scm/src/GFS\_typedefs.F90/GFS\_statein\_type/qgrs) and one for holding tracer values that are updated during/after the physics (gmtb-scm/scm/src/GFS\_typedefs.F90/GFS\_stateout\_type/gq0). If the tracer needs to be part of these arrays, there are a few additional steps to take.